#### МИНОБРНАУКИ РОССИИ ФЕДЕРАЛЬНОЕ ГОСУДАРСТВЕННОЕ БЮДЖЕТНОЕ ОБРАЗОВАТЕЛЬНОЕ УЧРЕЖДЕНИЕ ВЫСШЕГО ОБРАЗОВАНИЯ «БЕЛГОРОДСКИЙ ГОСУДАРСТВЕННЫЙ ТЕХНОЛОГИЧЕСКИЙ УНИВЕРСИТЕТ им. В.Г.ШУХОВА» (БГТУ им. В.Г. Шухова)

**УТВЕРЖДАЮ** Директор ИТОМ д.т.н., проф. В.С.Богданов  $\frac{29x}{2}$ 2016 г.

## РАБОЧАЯ ПРОГРАММА дисциплины

#### Системы управления жизненным циклом изделия

направление подготовки (специальность)

15.05.01 Проектирование технологических машин и комплексов

Специализация

Проектирование технологических машин и комплексов предприятий строительной индустрии

Квалификация

инженер

Форма обучения

очная

Институт: технологического оборудования и машиностроения

Кафедра: механического оборудования

Рабочая программа составлена на основании требований:

- Федерального государственного образовательного стандарта высшего образования по специальности 15.05.01 Проектирование технологических машин и комплексов (уровень специалиста), №1343 от 28 октября 2016 г.
- плана учебного процесса БГТУ им. В.Г. Шухова, введенного в действие в 2016 году для набора студентов 2016 года.

COCTABUTEINE Miller к.т.н., проф. Ельцов М.Ю. асс. Хахалев П.А.

Рабочая программа согласована с выпускающей кафедрой «Механическое оборудование»

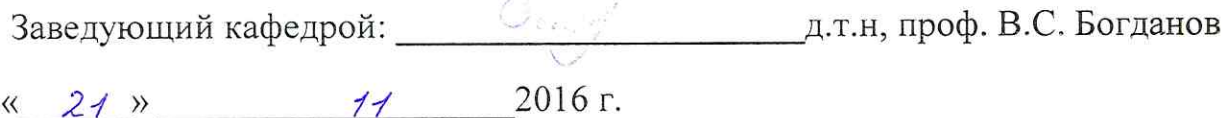

Рабочая программа обсуждена на заседании кафедры «Механическое оборудование»

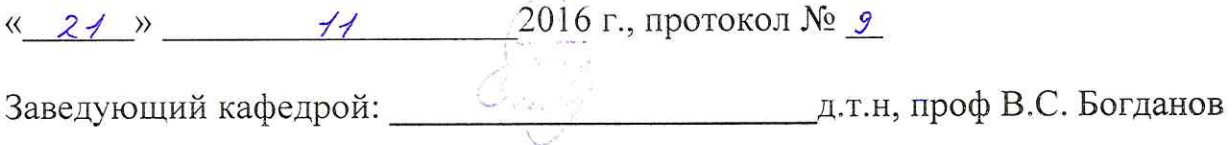

Рабочая программа одобрена методической комиссией института «Механического оборудования и машиностроения»

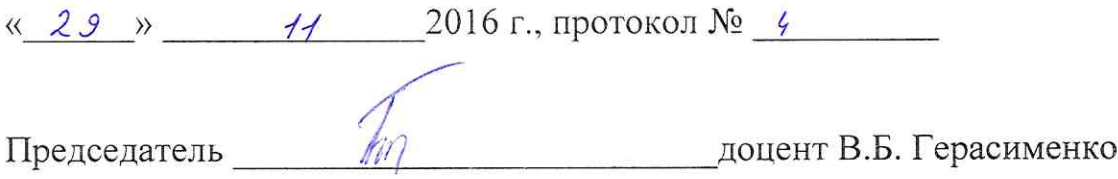

# **1. ПЛАНИРУЕМЫЕ РЕЗУЛЬТАТЫ ОБУЧЕНИЯ ПО ДИСЦИПЛИНЕ**

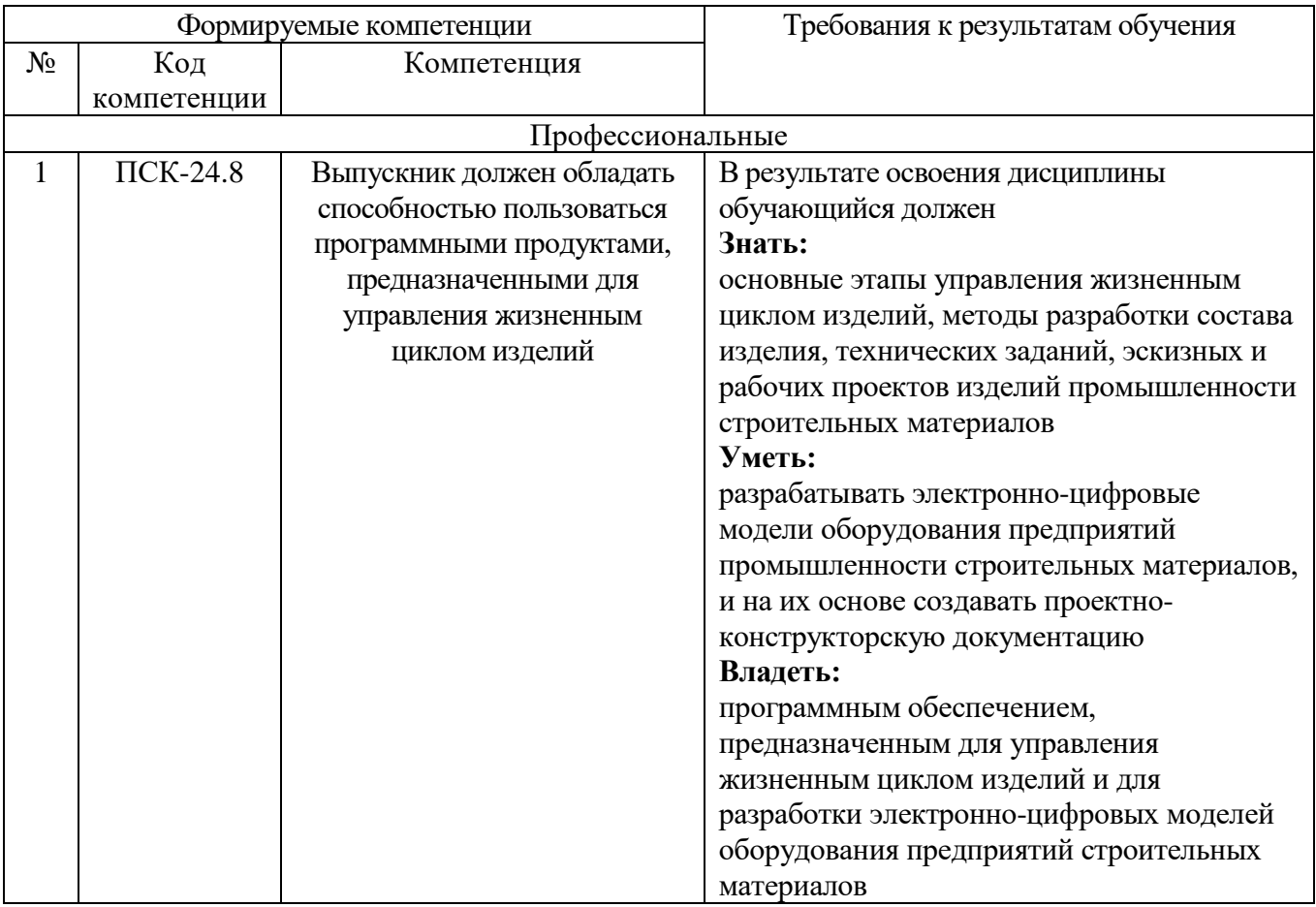

# **2. МЕСТО ДИСЦИПЛИНЫ В СТРУКТУРЕ ОБРАЗОВАТЕЛЬНОЙ ПРОГРАММЫ**

Содержание дисциплины основывается и является логическим продолжением следующих дисциплин:

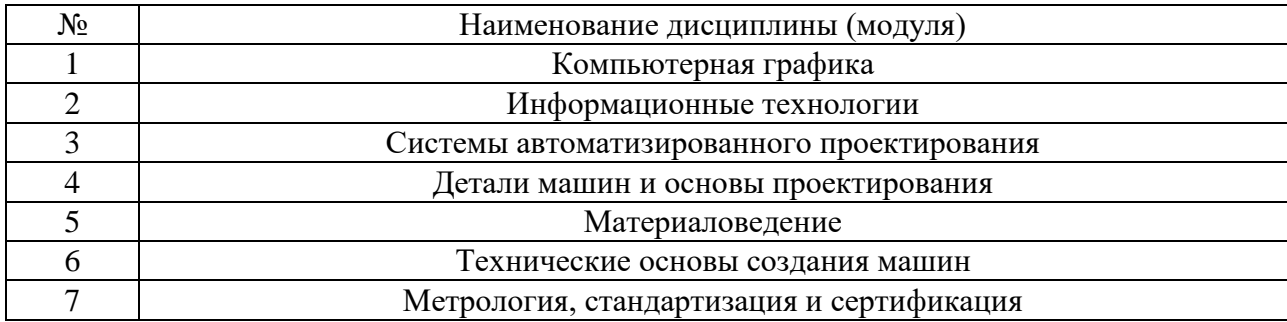

Содержание дисциплины служит основой для изучения следующих дисциплин:

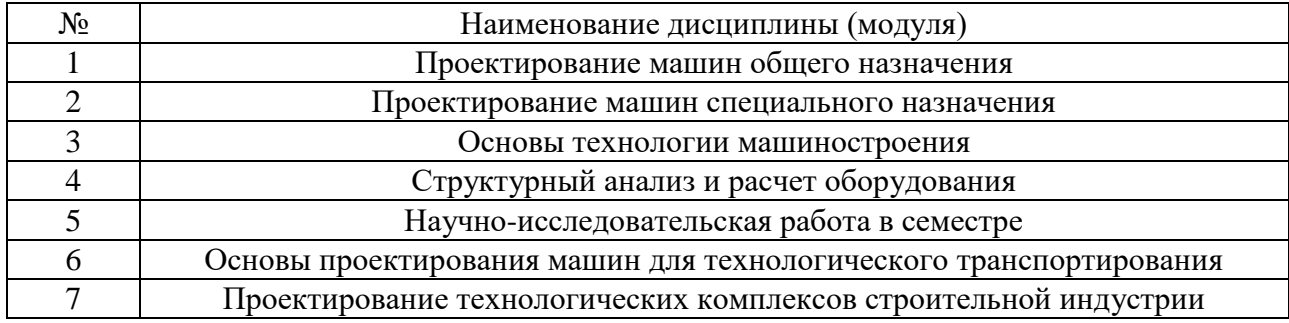

# **3. ОБЪЕМ ДИСЦИПЛИНЫ**

# Общая трудоемкость дисциплины составляет 14 зач. единиц, 504 часов.

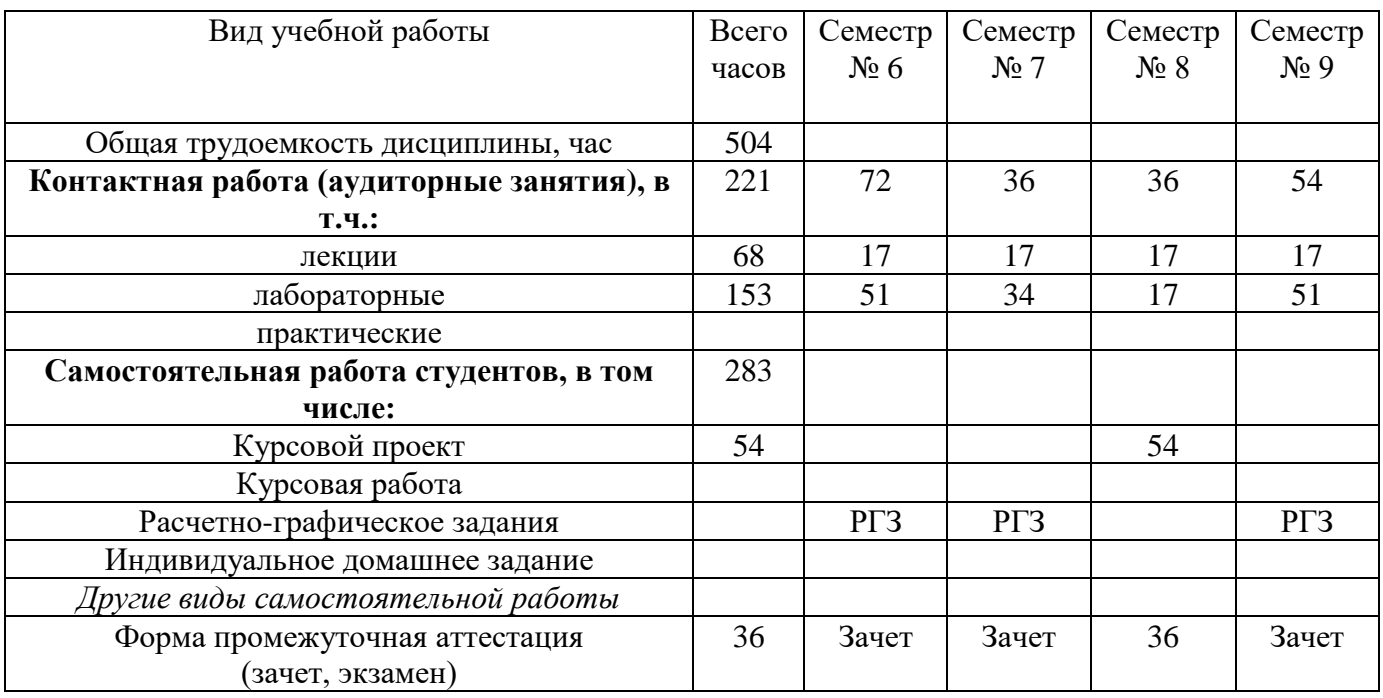

# **4. СОДЕРЖАНИЕ ДИСЦИПЛИНЫ 4.1 Наименование тем, их содержание и объем Курс 3 Семестр 6**

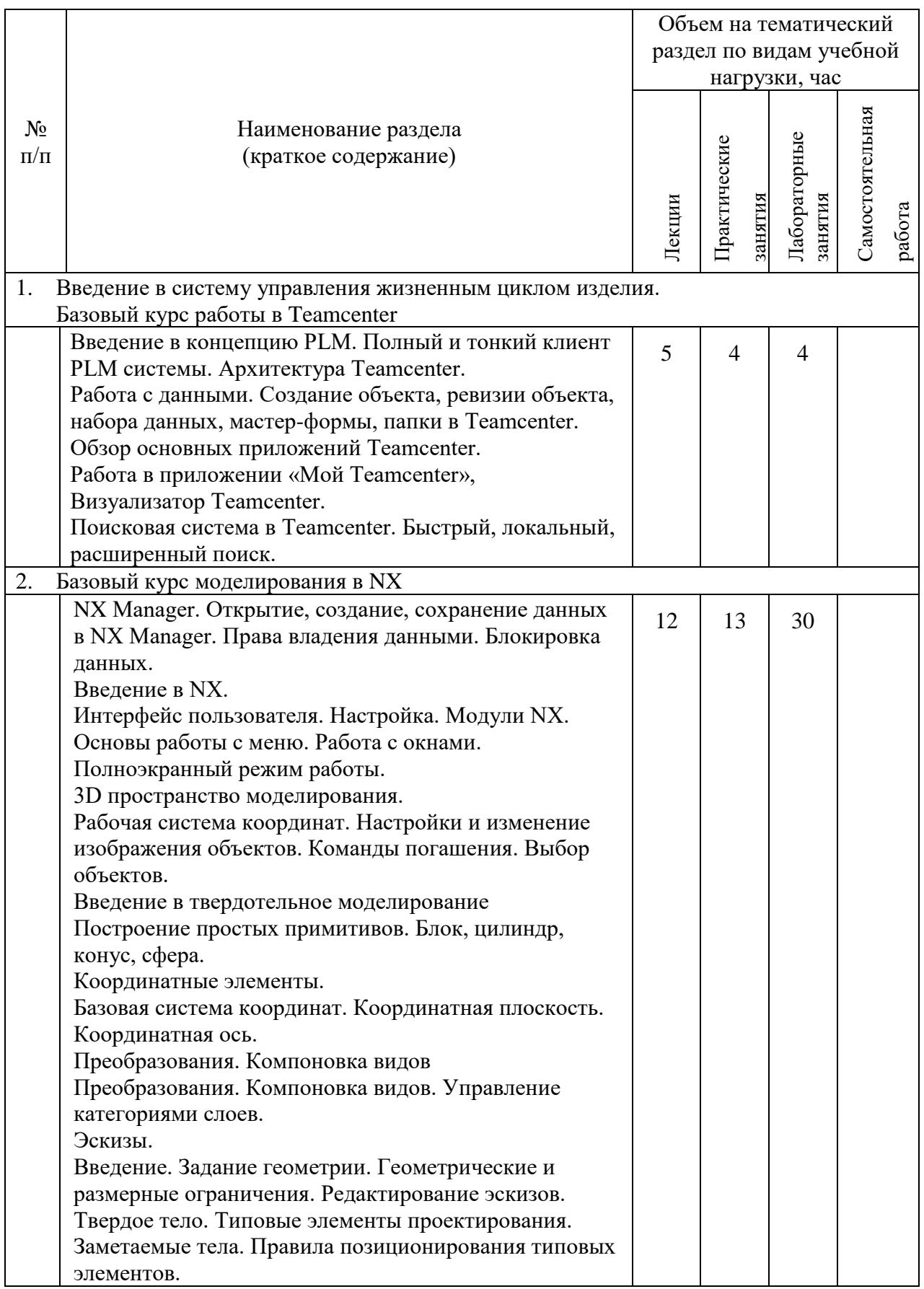

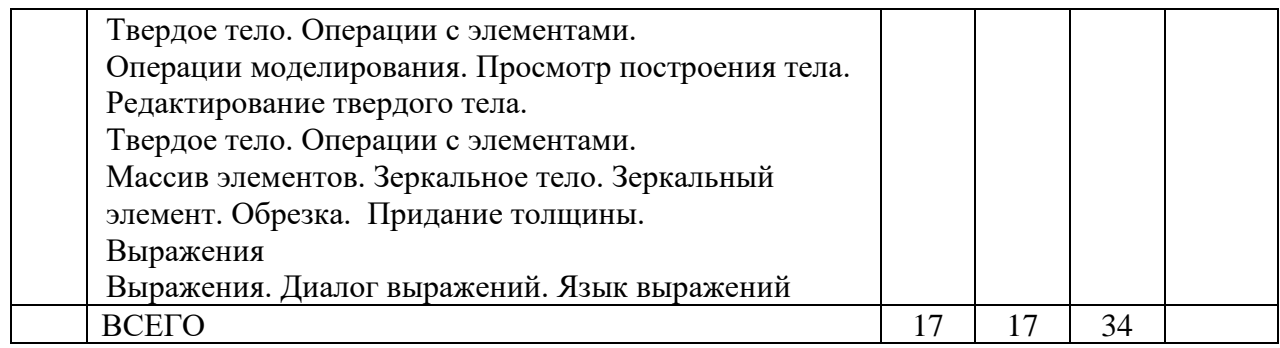

# **Курс 4 Семестр 7**

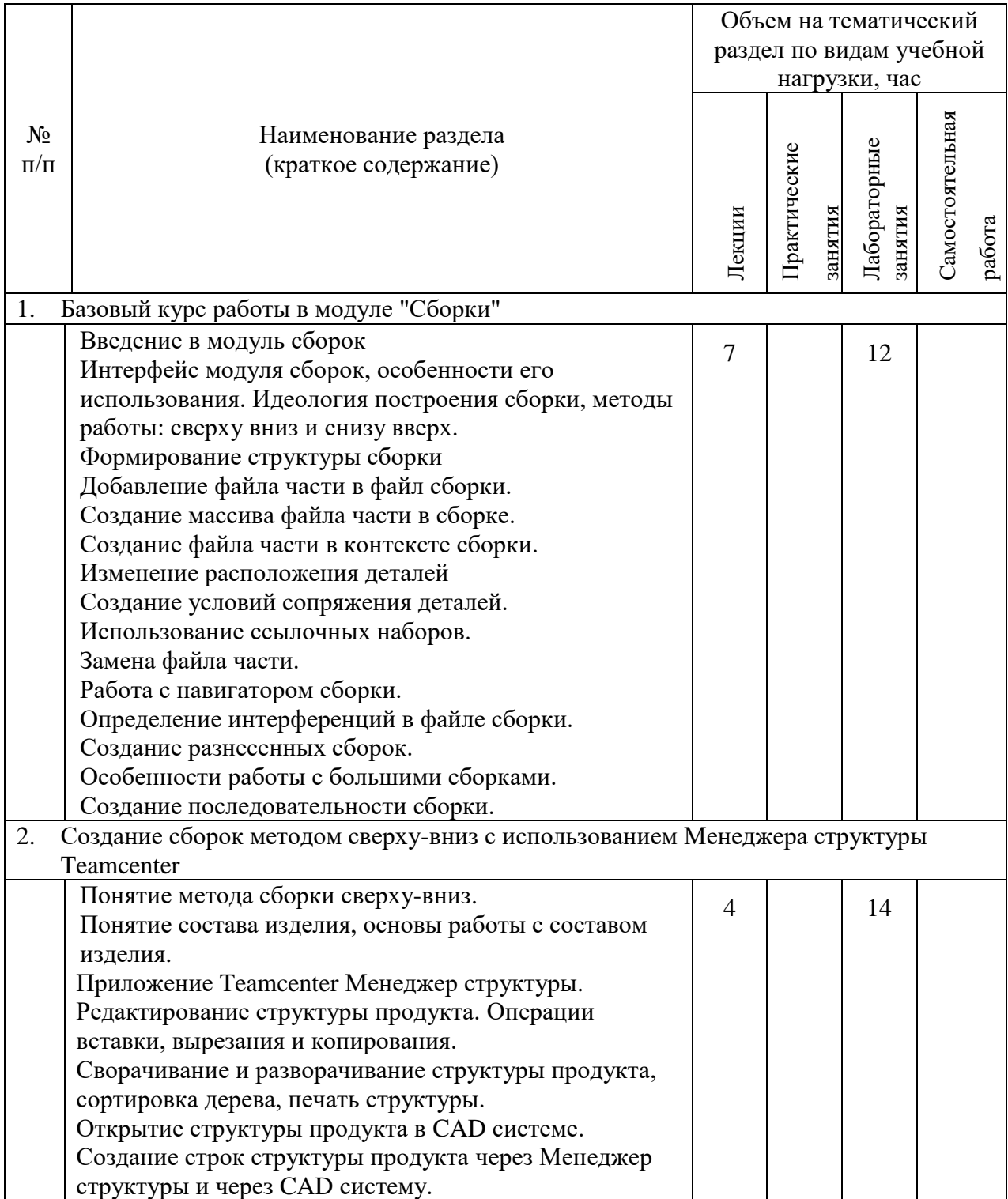

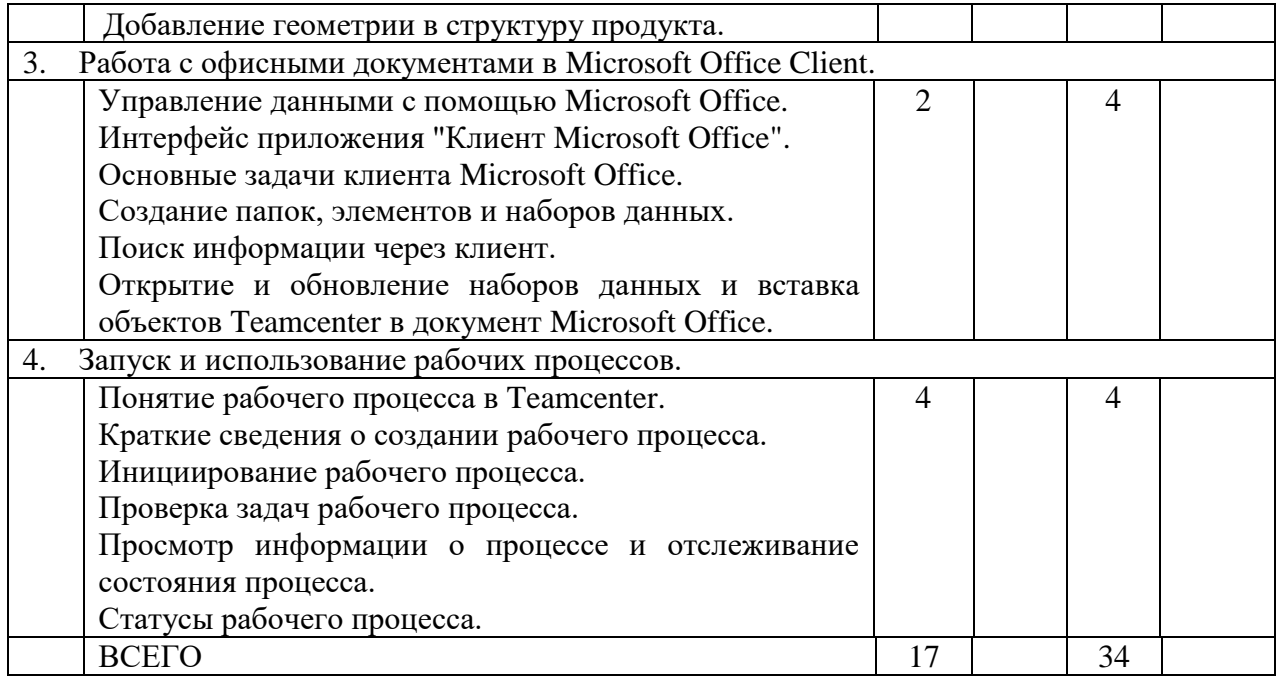

# **Курс 4 Семестр 8**

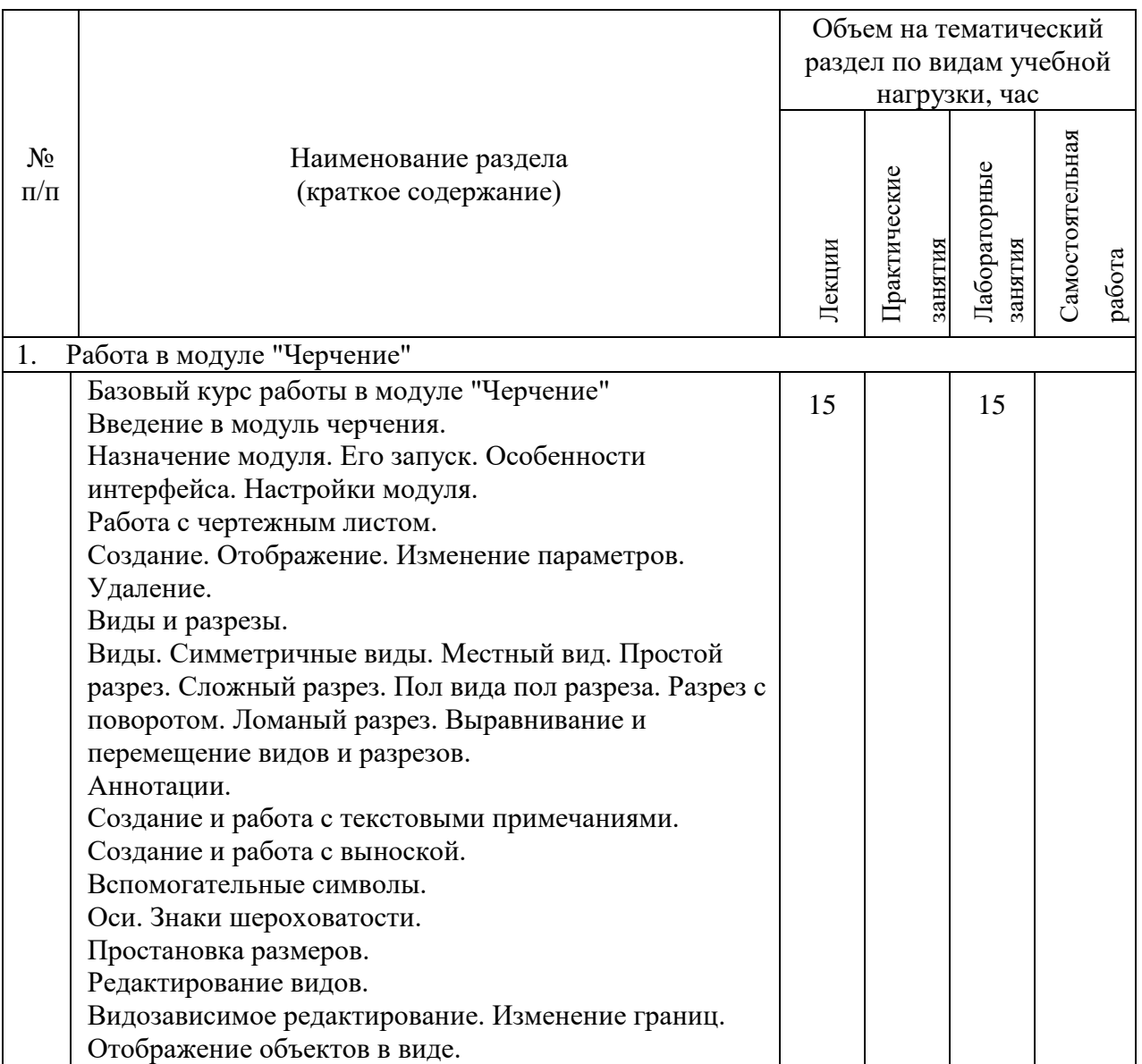

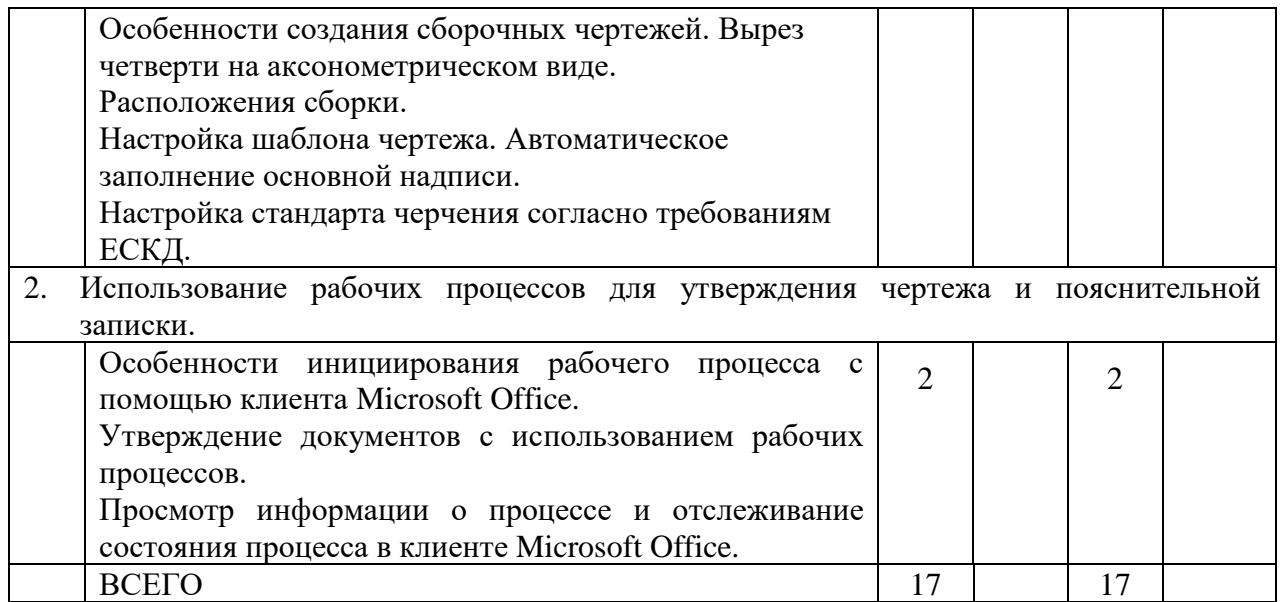

# **Курс 5 Семестр 9**

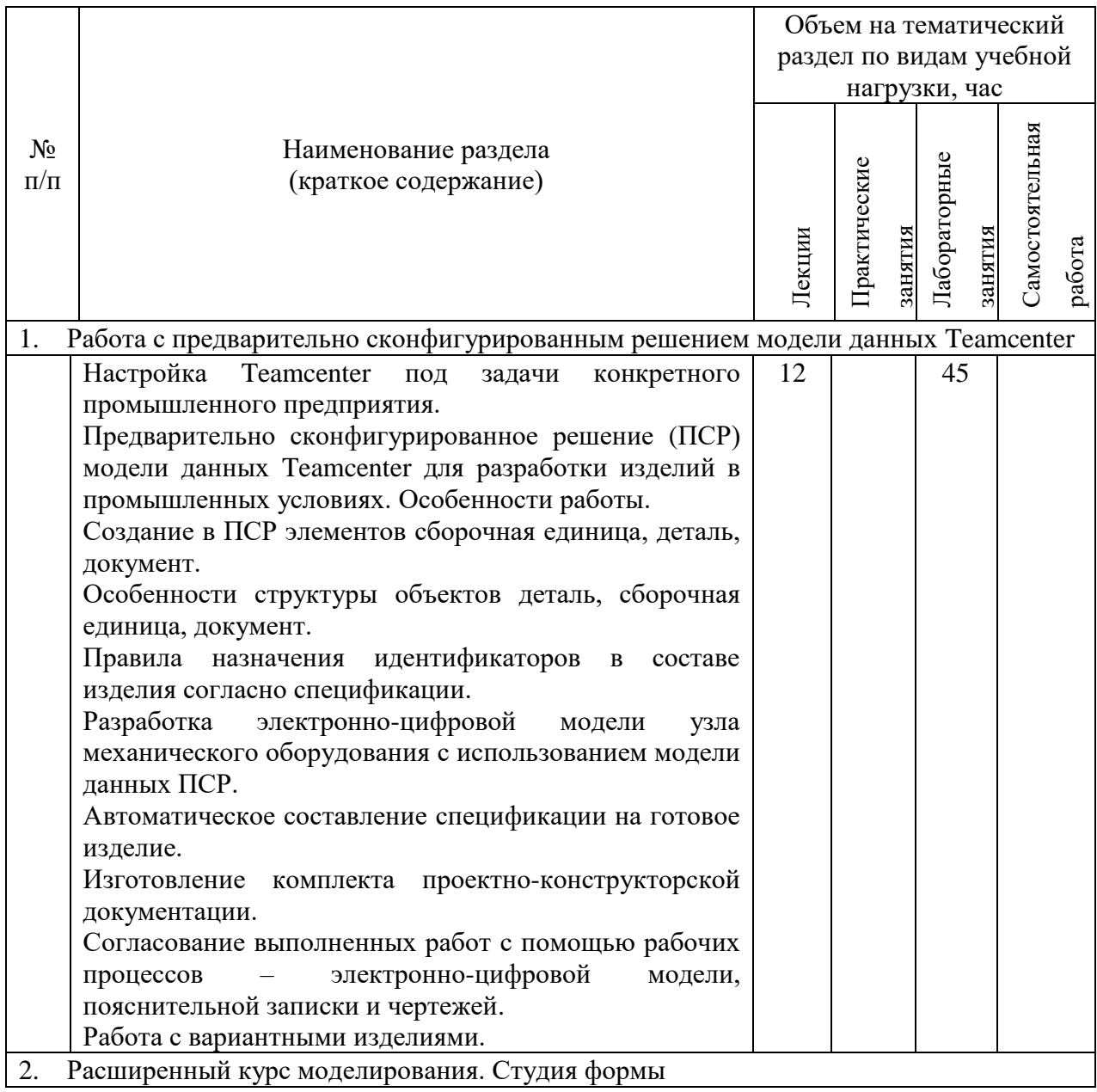

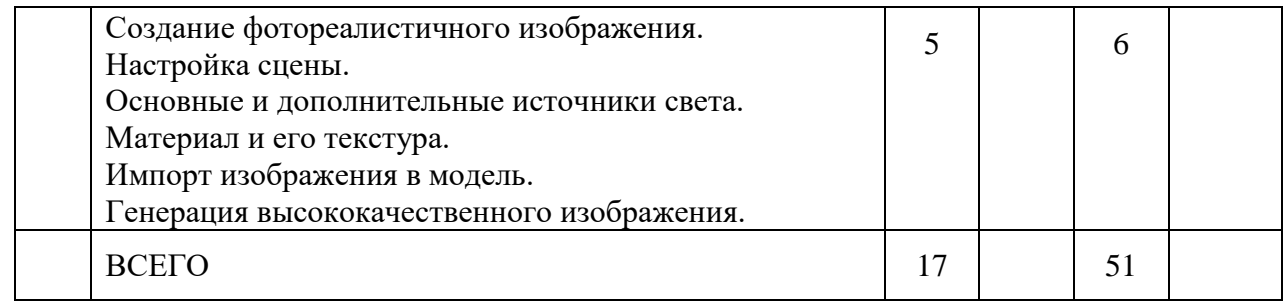

# **4.2.** С**одержание лабораторных занятий**

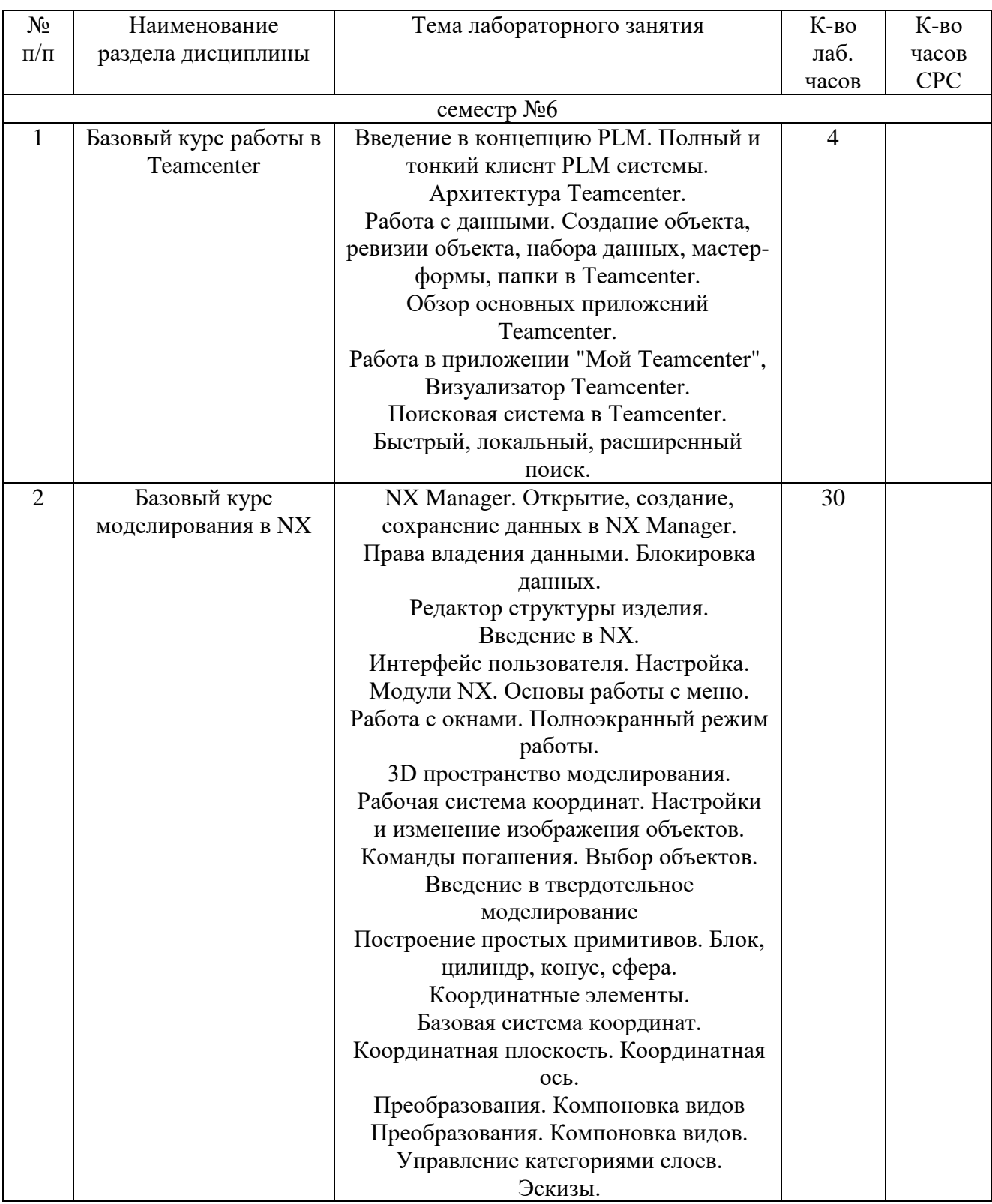

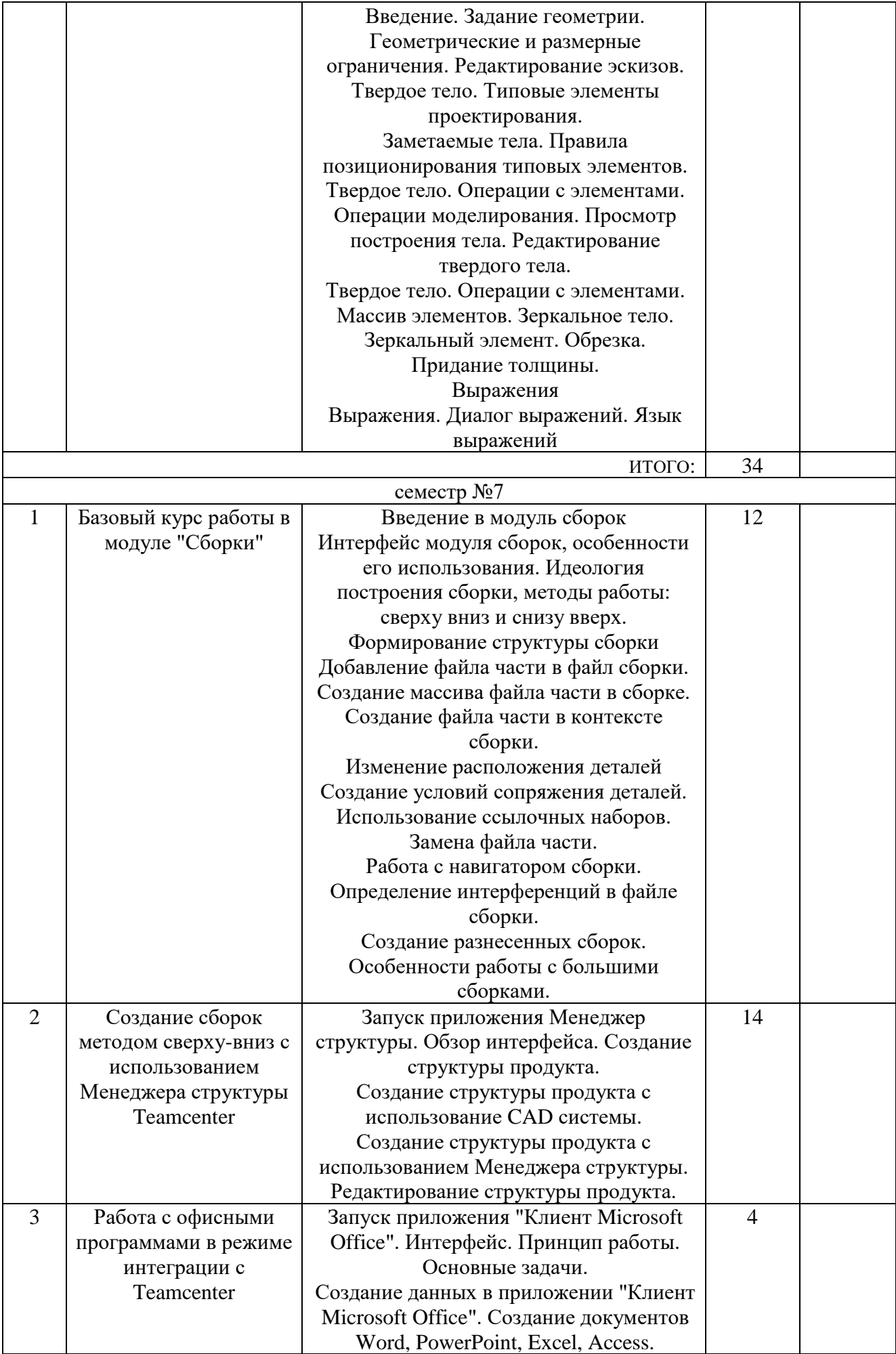

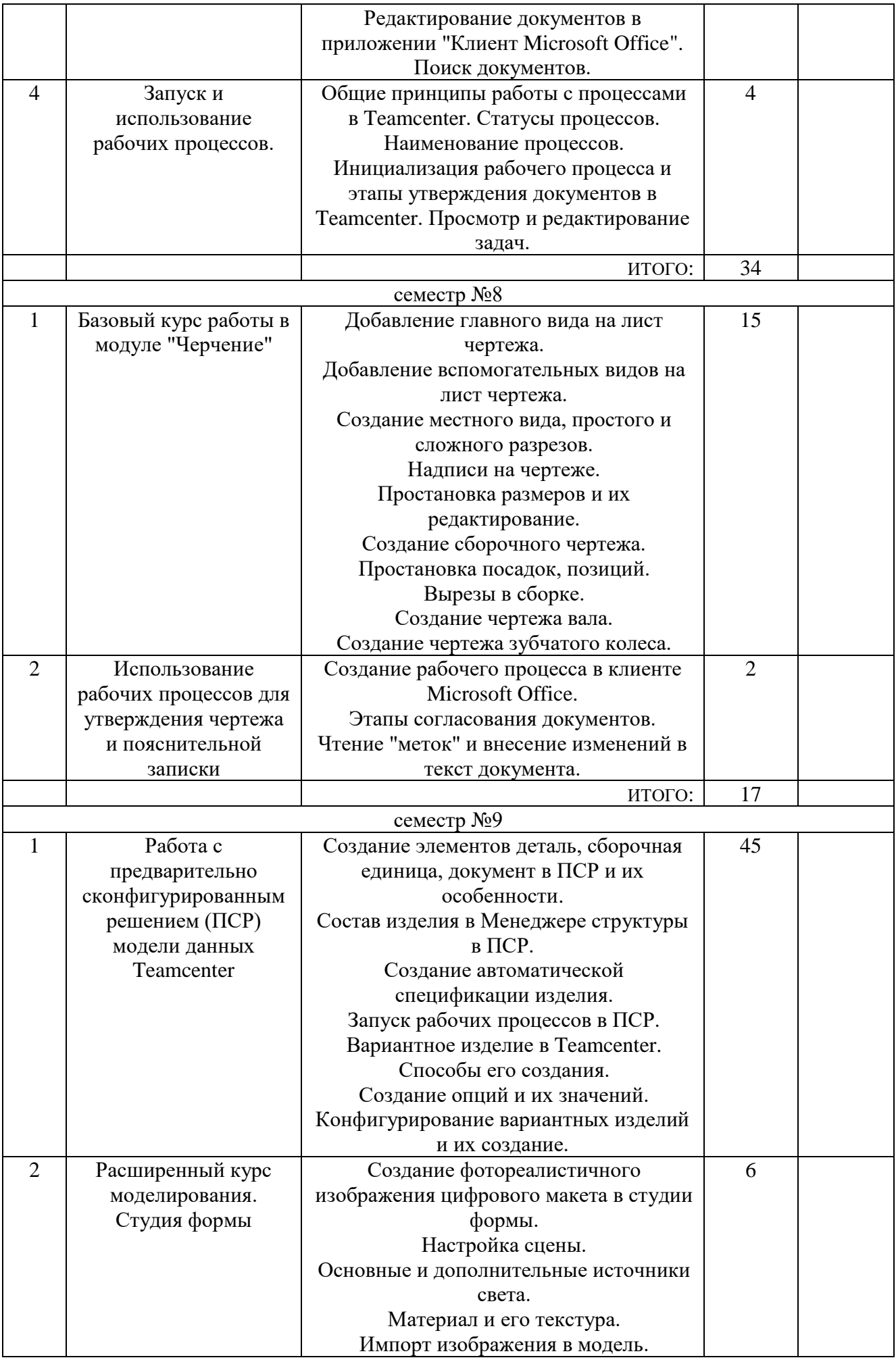

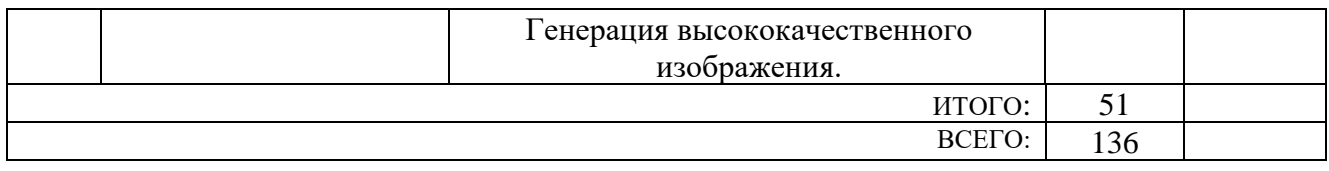

# **4.3.** С**одержание практических (семинарских) занятий**

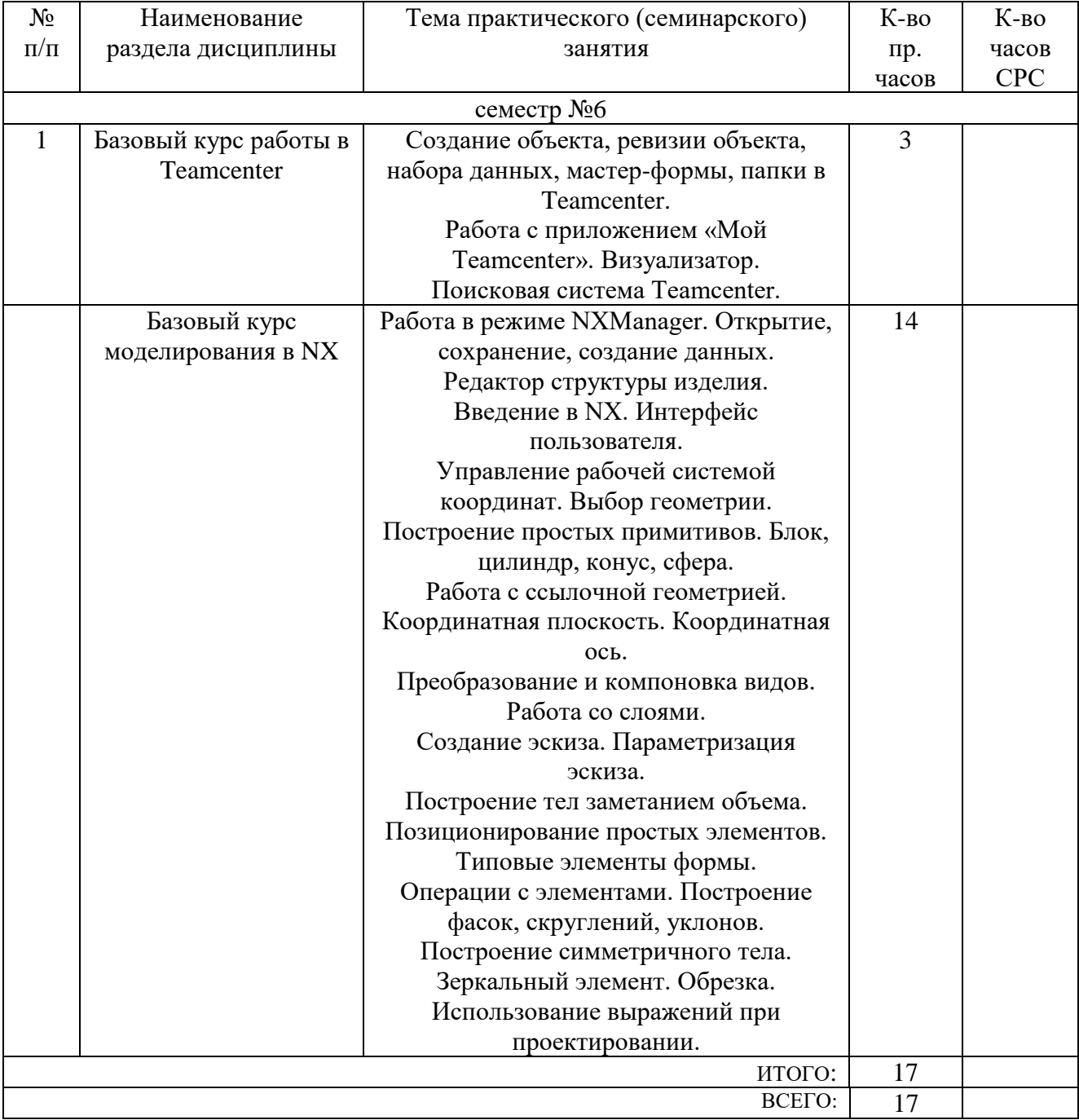

## **5. ФОНД ОЦЕНОЧНЫХ СРЕДСТВ ДЛЯ ПРОВЕДЕНИЯ ТЕКУЩЕГО КОНТРОЛЯ УСПЕВАЕМОСТИ, ПРОМЕЖУТОЧНОЙ АТТЕСТАЦИИ ПО ИТОГАМ ОСВОЕНИЯ ДИСЦИПЛИНЫ**

# **5.1. Перечень контрольных вопросов (типовых заданий)**

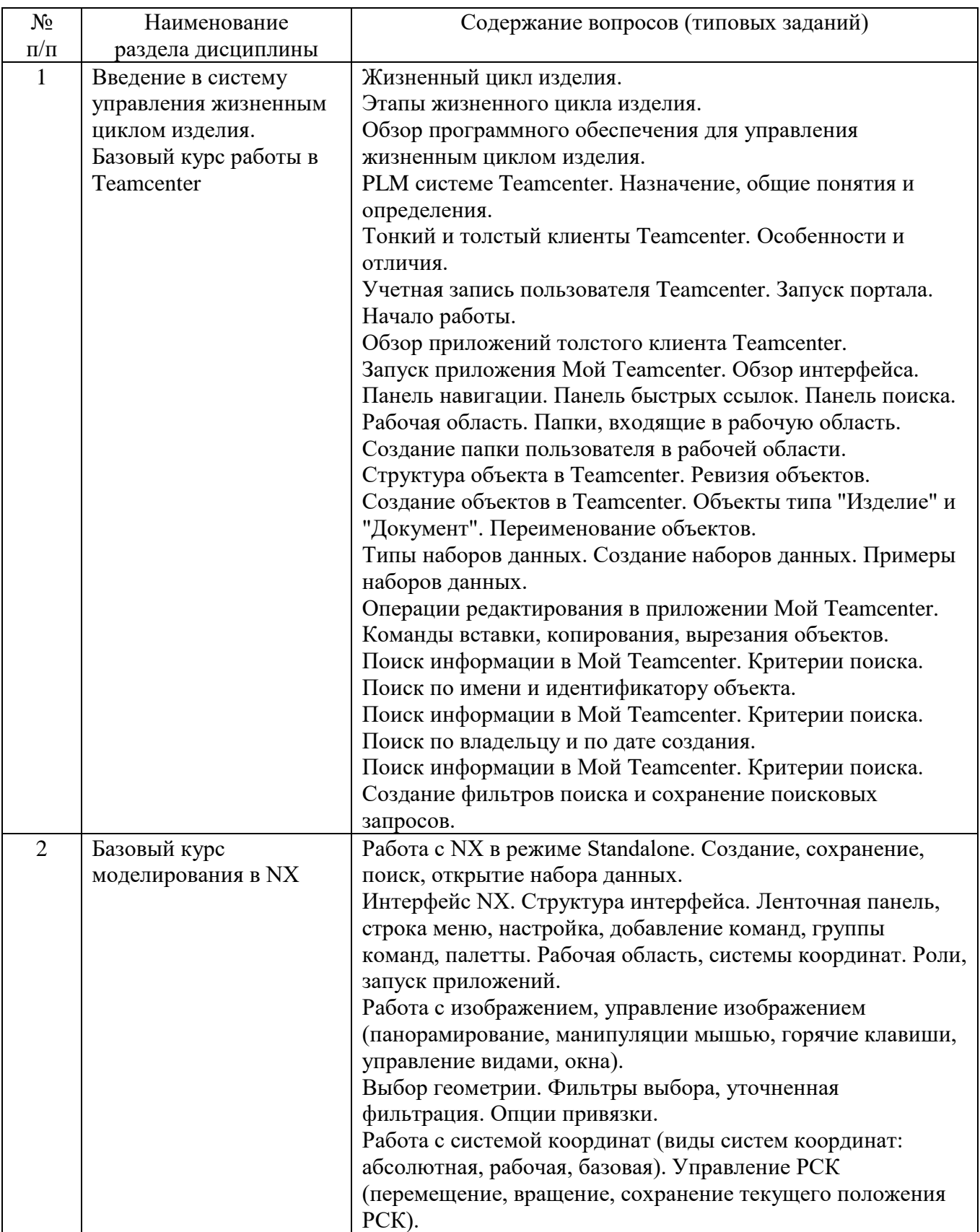

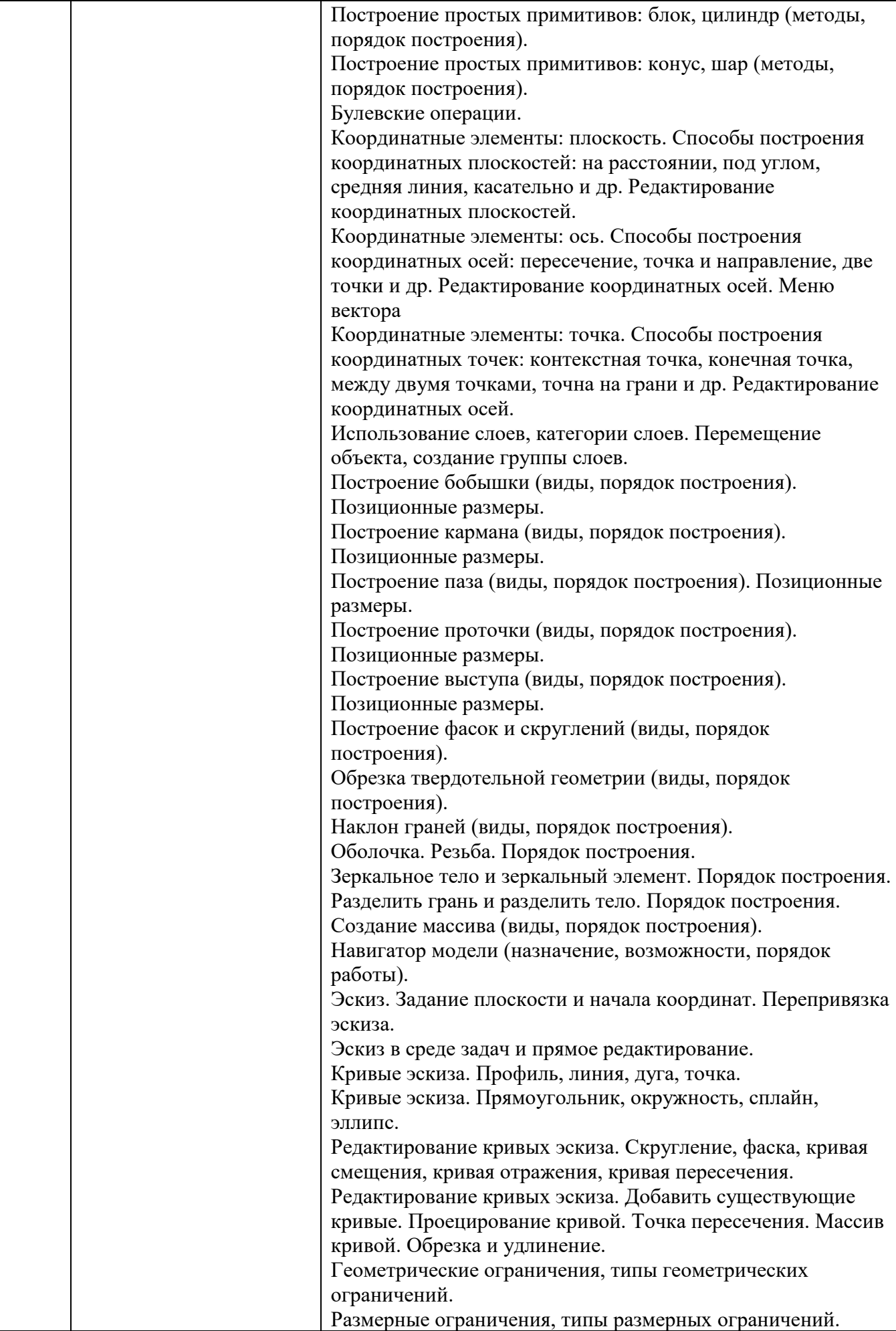

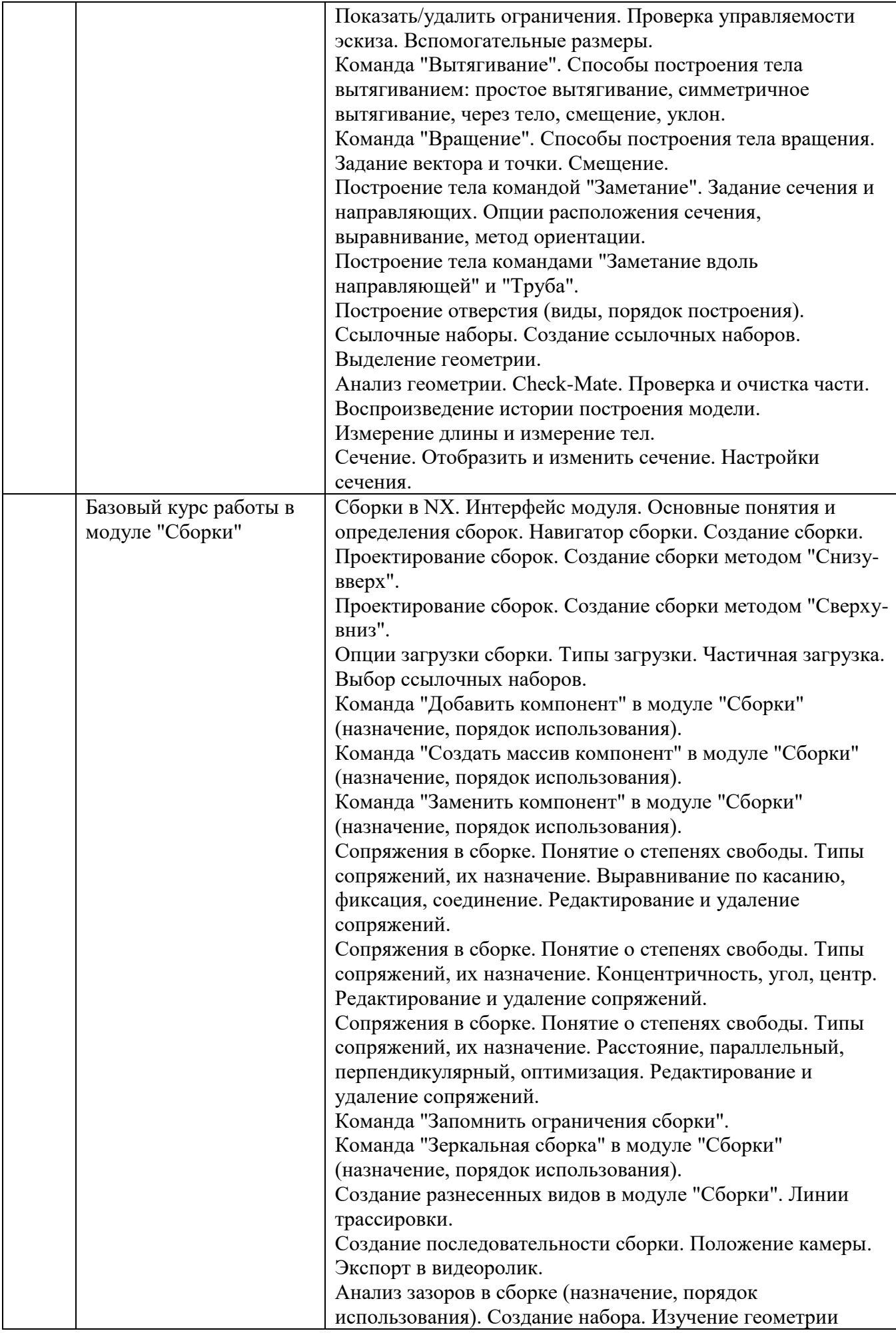

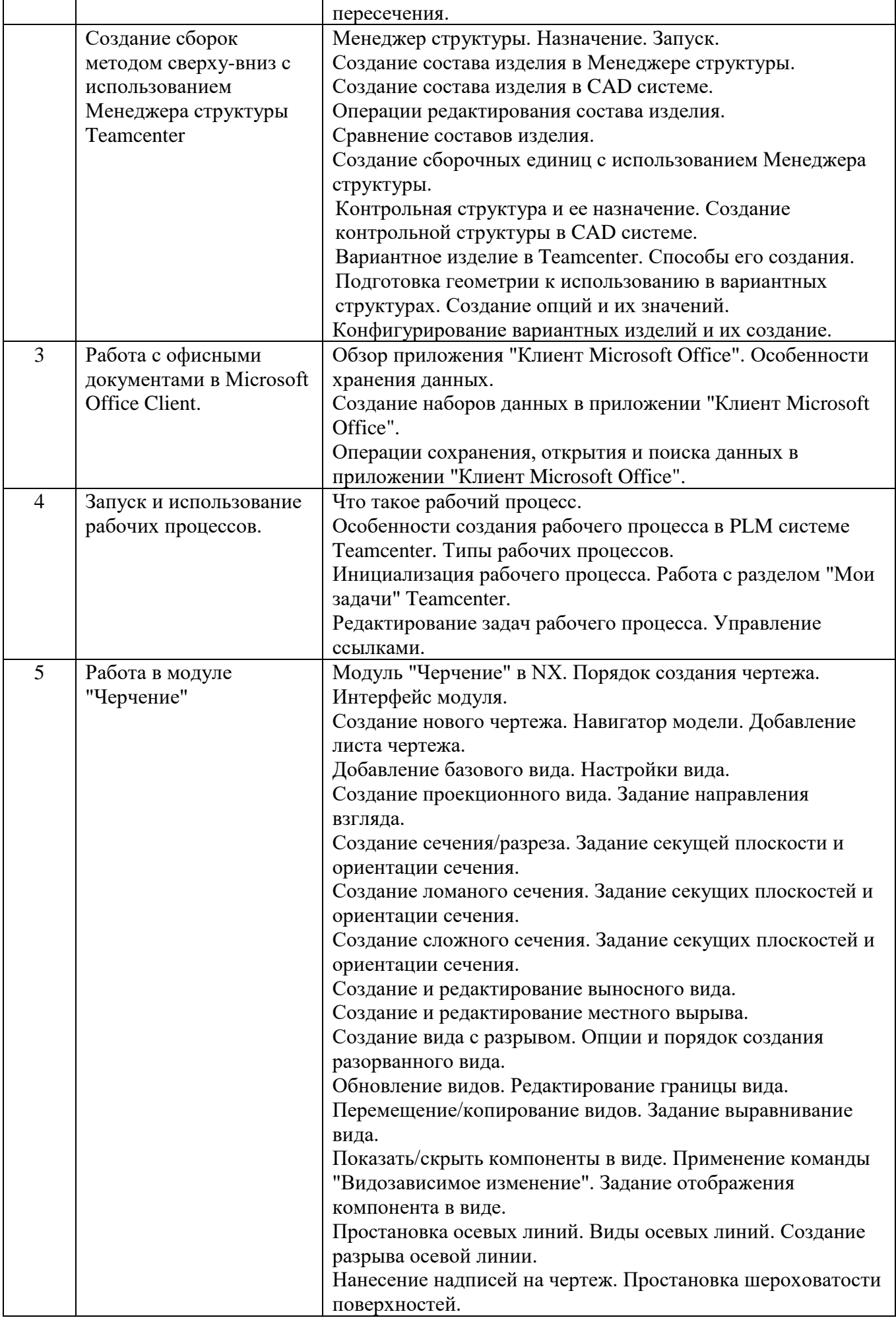

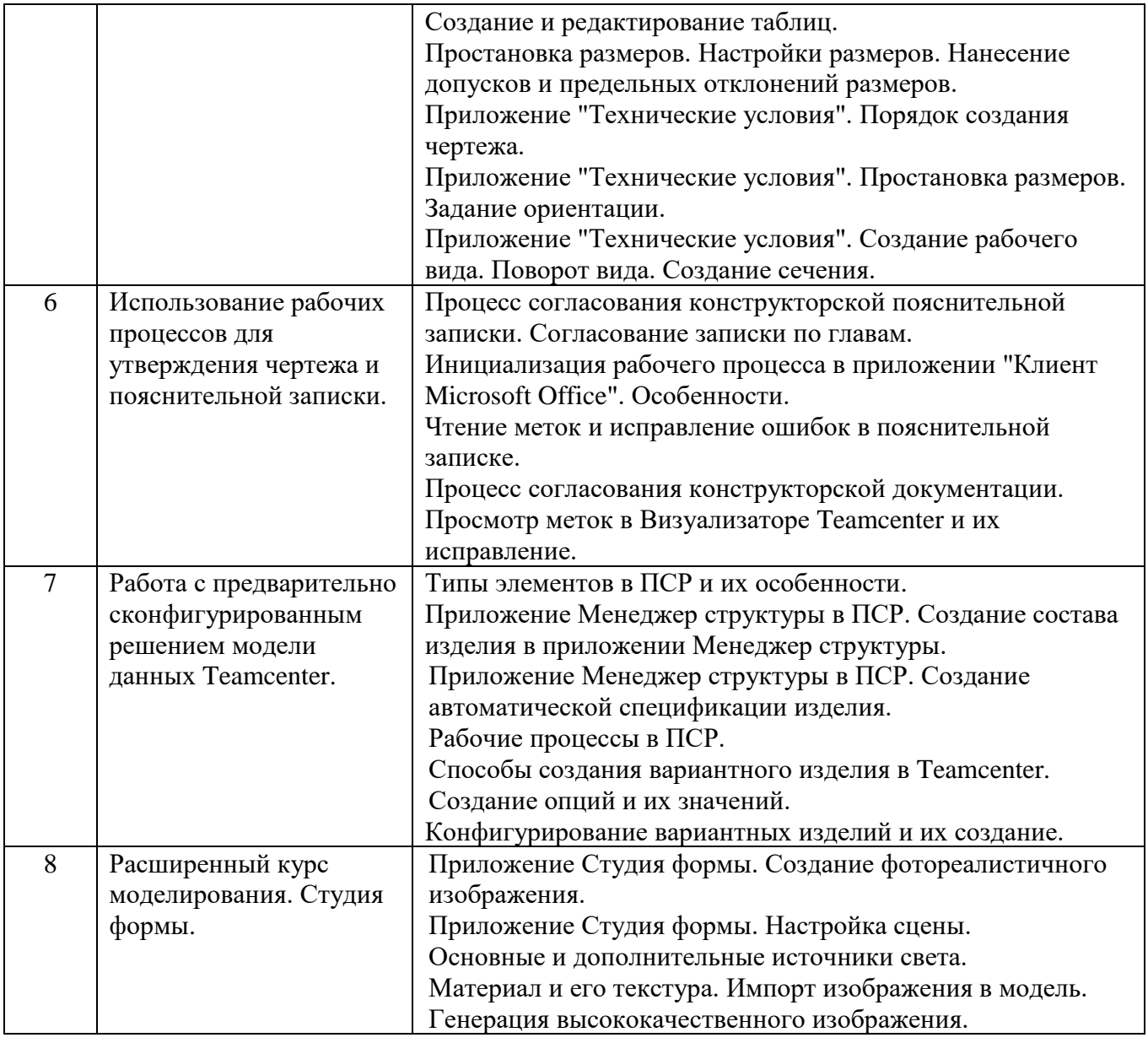

### **5.2. Перечень тем курсовых проектов, курсовых работ, их краткое содержание и объем.**

Учебным планом предусмотрен курсовой проект с объемом самостоятельной работы студента (СРС) – 283 ч.

Задание на курсовой проект – Проектирование сборочной единицы оборудования ПСМ с использованием PLM технологий.

а) задание выдается преподавателем из альбомов заданий согласно перечню основной литературы,

б) задание является основанием для проектирования сборочной единицы в PLM системе Teamcenter.

Содержание курсового проекта:

В курсовом проекте разрабатываются следующие конструкторские документы:

а) пояснительная записка;

б) состав изделия (спецификация);

б) сборочный чертеж и 3D вид;

в) чертежи деталей.

Пояснительная записка включает в себя:

1 Введение.

1.1 Обзор PLM системы Teamcenter.

1.2 Описание сборочной единицы (по заданию)

2 Описание состава изделия

2.1 Разработка контрольной структуры

2.2 Разработка состава изделия

3 Создание электронно-цифровой модели сборочной единицы

4 Создание конструкторской документации

5 Согласование готового изделия по рабочему процессу

Список литературы

Приложения

Объем пояснительной записки 20 - 30стр.

Графическая часть: Сборочный чертеж с 3D видом – 2 листа ф.А1. Чертежи деталей (компоновка) – 2 листа ф.А1. Объем графической части – 4 листа ф.А1.

### **5.3. Перечень индивидуальных домашних заданий, расчетно-графических заданий.**

Тема расчетно-графического задания (6 семестр) – Разработка электронноцифровых моделей деталей с простановкой технических условий (PMI).

Тема расчетно-графического задания (7 семестр) – Создание электронноцифровой модели сборочной единицы с разработкой последовательности сборки и разнесенного вида.

Тема расчетно-графического задания (9 семестр) – 1) Разработка сборочной единицы с использованием промышленной модели данных Teamcenter "Предварительно сконфигурированное решение". 2) Разработка вариантной структуры с использованием промышленной модели данных Teamcenter "Предварительно сконфигурированное решение".

# **5.4. Перечень контрольных работ.**

Учебным планом не предусмотрено.

# **6. ОСНОВНАЯ И ДОПОЛНИТЕЛЬНАЯ ЛИТЕРАТУРА**

# **6.1. Перечень основной литературы**

- 1. Ельцов М.Ю., Козлов А.А., Седойкин А.В., Широкова Л.Ю. Учебное пособие. Проектирование в NX под управлением Teamcenter. – Белгород: Изд-во БГТУ, 2011.-781 с.
- 2. Гончаров П.С., Ельцов М.Ю. Учебное пособие. NX для конструкторамашиностроителя. –М.: ДМК Пресс, 2010. – 504 с.
- 3. Ельцов М.Ю., Хахалев П.А., Широкова Л.Ю., Анциферов С.И. Альбом чертежей для создания электронно-цифровых моделей сборочных единиц механического оборудования предприятий строительных материалов <https://elib.bstu.ru/Reader/Book/2014090311203496100000651830>

# **6.2. Перечень дополнительной литературы**

- 1. ГОСТ 2.001-70. Единая система конструкторской документации. Основные положения: [Сборник]. – М.: Изд-во стандартов, 2007.– 286с.
- 2. Рассохин В.В. Альбом заданий для выполнения сборочных чертежей. –М.: Машиностроение, 1974. –74 с.
- 3. Прилуцкий В.А. Основы технологии машиностроения: учебное пособие. М.: Машиностроение, 2014. – 245 с.
- 4. Дукмасова В.С., Кочетков В.Н., Краснов В.А. Альбом заданий для выполнения сборочных чертежей: учебное пособие. Под ред. Дукмасовой В.С. – Челябинск: издательство ЧГТУ, 1995. – 108 с.

# **6.3. Перечень интернет ресурсов**

- 1. Терликов В.В., Тороп Д.Н. Учебное пособие. Teamcenter. Начало работы. [http://www.plm.automation.siemens.com/ru\\_ru/academic/books/teamcenter\\_dow](http://www.plm.automation.siemens.com/ru_ru/academic/books/teamcenter_download.shtml) [nload.shtml](http://www.plm.automation.siemens.com/ru_ru/academic/books/teamcenter_download.shtml)
- 2. Гончаров П.С., Ельцов М.Ю. Учебное пособие. NX для конструкторамашиностроителя. [http://www.plm.automation.siemens.com/ru\\_ru/about\\_us/russian\\_book\\_nx\\_down](http://www.plm.automation.siemens.com/ru_ru/about_us/russian_book_nx_download.shtml) [load.shtml](http://www.plm.automation.siemens.com/ru_ru/about_us/russian_book_nx_download.shtml)

#### **7. МАТЕРИАЛЬНО-ТЕХНИЧЕСКОЕ И ИНФОРМАЦИОННОЕ ОБЕСПЕЧЕНИЕ**

Программное обеспечение: Teamcenter, NX.

Для проведения лекций и практических занятий используется компьютерный класс ГК 124, оборудованный презентационной техникой и 12 персональными высокомощными компьютерами.

Для самостоятельной работы студентов используется кабинет ГК 008 с 10 рабочими местами.

В процессе обучения используются современные системы трехмерного моделирования и проектирования NX, а также система управления базами данных Teamcenter. Инновационность методов заключается в работе студентов и преподавателей в единой базе данных, с возможность доступа к ней из дома по интернету.

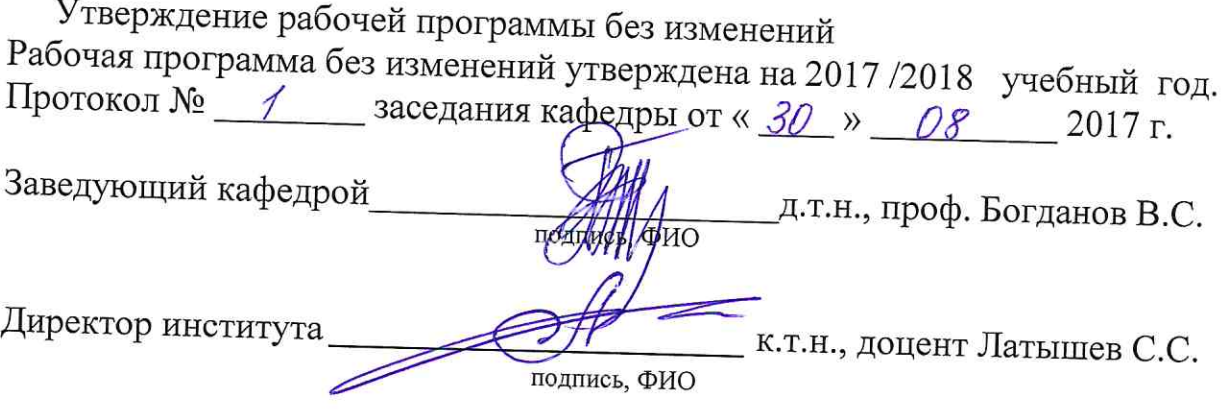

 $\overline{z}$ 

 $\alpha$ 

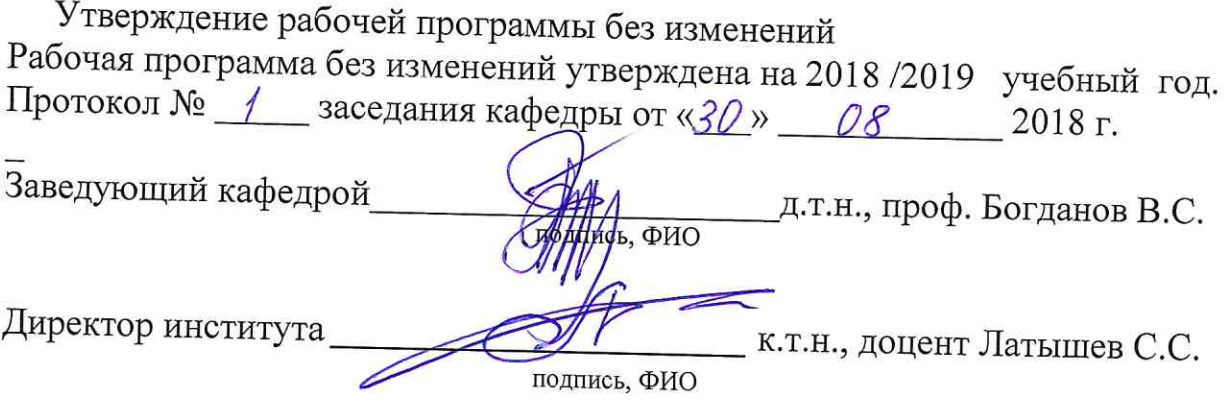

 $\left( \bullet\right)$ 

 $\sim$ 

 $\mathcal{R}^{\mathcal{A}}$ 

Утверждение рабочей программы без изменений Рабочая программа без изменений утверждена на 2019 /2020 учебный год. Протокол № 21 \_ заседания кафедры от « $11 \times 06$  2019 г. Заведующий кафедрой д.т.н., проф. Богданов В.С. HATHING, QHO Директор института к.т.н., доцент Латышев С.С. подпись, ФИО

Утверждение рабочей программы без изменений Рабочая программа без изменений утверждена на 2020 /2021 учебный год. Протокол № 16 заседания кафедры от «22 » 05 2020 г. Заведующий кафедрой д.т.н., проф. Богданов В.С. MAGE, **PHO** Директор института к.т.н., доцент Латышев С.С. подпись, ФИО

Утверждение рабочей программы без изменений Рабочая программа без изменений утверждена на 2021 /2022 учебный год. Протокол № 22 заседания кафедры от « 11 » мая 2021 г.

Заведующий кафедрой д.т.н., проф. Богданов В.С. **Поди**ись, ФИО

Директор института

к.т.н., доцент Латышев С.С.

подпись, ФИО

## **ПРИЛОЖЕНИЯ**

# **Приложение №1.**

### Методические указания для обучающегося по освоению дисциплины "Системы управления жизненным циклом изделия"

1.1. Подготовка к лекции.

Перед очередной лекцией необходимо проработать материал предыдущей лекции. Выполнить все упражнения. Для закрепления навыков изучить информацию по соответствующему разделу в других источниках (справочная и нормативная литература, периодические издания, интернет-ресурсы). Быть готовым ответить на контрольные вопросы по соответствующей теме.

Студент обязан посещать лекции и вести конспект в электронном виде в доступном ему программном обеспечении.

Материалы по теме "Введение в систему управления жизненным циклом изделия. Базовый курс работы в Teamcenter" изучаются по интернет-ресурсу, книга Терликов В.В., Тороп Д.Н. Учебное пособие. Teamcenter. Начало работы. стр. 7-23, 37-48.

Материалы по теме "Базовый курс моделирования в NX" изучаются по основной литературе, книга Гончаров П.С., Ельцов М.Ю. Учебное пособие. NX для конструктора-машиностроителя. стр. 59-230. Книга Ельцов М.Ю., Козлов А.А., Седойкин А.В., Широкова Л.Ю. Учебное пособие. Проектирование в NX под управлением Teamcenter. стр. 207-495.

Материалы по теме "Базовый курс работы в модуле "Сборки" изучаются по основной литературе, книга Ельцов М.Ю., Козлов А.А., Седойкин А.В., Широкова Л.Ю. Учебное пособие. Проектирование в NX под управлением Teamcenter. стр. 568-703.

Материалы по теме "Создание сборок методом сверху-вниз с использованием Менеджера структуры Teamcenter" изучаются по интернетресурсу, книга Терликов В.В., Тороп Д.Н. Учебное пособие. Teamcenter. Начало работы. стр. 155-166.

Материалы по теме "Работа с офисными документами в Microsoft Office Client" изучаются по справочной документации по программному продукту Teamcenter.

Материалы по теме "Запуск и использование рабочих процессов" изучаются по интернет-ресурсу, книга Терликов В.В., Тороп Д.Н. Учебное пособие. Teamcenter. Начало работы. стр. 247-256.

Материалы по теме "Работа в модуле "Черчение" изучаются по основной литературе, книга Гончаров П.С., Ельцов М.Ю. Учебное пособие. NX для конструктора-машиностроителя. стр. 311-398. Книга Ельцов М.Ю., Козлов А.А., Седойкин А.В., Широкова Л.Ю. Учебное пособие. Проектирование в NX под управлением Teamcenter. стр. 728-767.

Материалы по теме "Использование рабочих процессов для утверждения чертежа и пояснительной записки" изучаются по интернет-ресурсу, книга Терликов В.В., Тороп Д.Н. Учебное пособие. Teamcenter. Начало работы. стр. 247- 256.

Материалы по теме "Работа с предварительно сконфигурированным решением модели данных Teamcenter" изучаются по справочной документации по программному продукту Teamcenter.

Материалы по теме "Расширенный курс моделирования. Студия формы" изучаются по справочной документации по программному продукту Teamcenter.

## 1.2. Подготовка к практическим занятиям.

К очередному практическому занятию необходимо проработать материал предыдущих лекций и быть готовым ответить на контрольные вопросы. На практических занятиях осуществляется закрепление материала, который был дан на лекциях по соответствующим темам. Студент должен научиться использовать соответствующий функционал программного обеспечения для решения конкретных задач. Для закрепления навыков по использованию ПО ведутся занятия с применением интерактивного электронного пособия, состоящего из задач и упражнений по соответствующим темам. К этому пособию можно обратиться, получив у системного администратора кафедры МО учетные записи к базе данных Teamcenter. Кроме вышеперечисленной основной и дополнительной литературы в базе данных Teamcenter хранится подборка справочно-нормативной литературы в электронном виде, которая включает в себя: учебники, учебные пособия по деталям машин, теоретической механике, сопротивлению материалов, механическому оборудованию, САПР и автоматизации, черчению.

В базе данных также хранится набор практических примеров и видеороликов для выполнения заданий по учебному пособию Ельцов М.Ю., Козлов А.А., Седойкин А.В., Широкова Л.Ю. Учебное пособие. Проектирование в NX под управлением Teamcenter.

1.3. Подготовка к лабораторным занятиям.

Подготовка к лабораторным занятиям подразумевает проработку материала по прошедшим лекциям. На лабораторных занятиях студентов должен подробно изучать функционал ПО, который был ранее освещен на лекциях. Задания к лабораторным работам по темам лекций хранятся в базе данных Teamcenter.

# 1.4. Выполнение расчетно-графических заданий

Для выполнения расчетно-графического задания в 6 семестре "Разработка электронно-цифровых моделей деталей с простановкой технических условий (PMI)" студент получается задание из учебного пособия Прилуцкий В.А. "Основы технологии машиностроения". Электронно-цифровые модели деталей создаются в CAD-системе под управлением PLM-системы. Необходимым условием выполнения расчетно-графического задания является простановка технических условий на моделях деталей.

Для выполнения расчетно-графического задания в 7 семестре "Создание электронно-цифровой модели сборочной единицы с разработкой последовательности сборки и разнесенного вида" студент получается задание из сборника Рассохин В.В. "Альбом заданий для выполнения сборочных чертежей". Расчетно-графическое задание предполагает создание ЭЦМ сборочной единицы

методом сверху-вниз с последующим ее согласованием. После изучения принципа работы сборки, в приложении Менеджер структуры создается состав изделия. Также студент должен создать последовательность сборки, включая экспорт в видеоролик, и разнесенный вид сборки. Пояснительная записка включает в себя описание принципа работы сборочной единицы, описание программного обеспечения, используемого в ходе выполнения задания.

Для выполнения расчетно-графического задания в 9 семестре: 1) "Разработка сборочной единицы с использованием промышленной модели данных Teamcenter "Предварительно сконфигурированное решение"; 2) "Разработка вариантной структуры с использованием промышленной модели данных Teamcenter "Предварительно сконфигурированное решение" студент получается задание из сборника Дукмасовой В.С. "Альбом заданий для выполнения сборочных чертежей". Согласно заданию, выданному преподавателем, создается состав изделия в приложении Менеджер структуры. Затем студент приступает к созданию электронно-цифровой модели сборочной единицы. Утверждается ЭЦМ сборочной единицы с помощью рабочих процессов. Пояснительная записка создается по главам с помощью Менеджера структуры и должна пройти согласование по рабочему процессу.

1.5. Выполнение курсового проекта

Студент получает задание по альбому чертежей Ельцов М.Ю., Хахалев П.А., Широкова Л.Ю., Анциферов С.И. Альбом чертежей для создания электронно-цифровых моделей сборочных единиц механического оборудования предприятий строительных материалов.

После получения задания по курсовому проекту студент должен проанализировать сборочную единицу, ознакомиться с принципом ее работы и основными компонентами, входящими в нее. На основании этого студент должен составить согласно требованиям ЕСКД спецификацию на сборочную единицу и утвердить ее у преподавателя.

После успешного выполнения этих действий студент приступает к созданию состава изделия в Менеджере структуры Teamcenter и утверждает его у преподавателя. Состав изделия выводится в таблицу Excel, после чего создается набор данных с этой таблицей в рабочей области Teamcenter. На основании состава создается контрольная структура и утверждается преподавателем.

После утверждения состава изделия студент приступает к его наполнению геометрическими объектами. Производится создание электронно-цифровой модели сборочного узла методом сверху-вниз. Компоненты сборки могут создаваться как в приложении Менеджер структуры, так и в CAD системе.

Электронно-цифровая модель сборочной единицы утверждается через рабочий процесс, который называется "Специалисты – согласование ЭЦМ".

После утверждения ЭЦМ или вариантного изделия производится разработка сборочного чертежа и чертежей деталей. Чертежи выполняются согласно ГОСТ 2.001-70. Единая система конструкторской документации.

После создания чертежей они отправляются в рабочий процесс для их утверждения. Чертежи считаются правильно выполненными после получения статуса "Утверждено".

Состав пояснительной записки создается в Менеджере структуры Teamcenter по разделам, указанным в пункте 5.2. Текст пояснительной записки создается в приложении "Клиент Microsoft Office".

Разделы пояснительной записки утверждаются по отдельности через рабочий процесс "Специалисты – согласование ПЗ". После чего утверждается общая верстка записки.

Для защиты курсового проекта создается презентация в приложении "Клиент Microsoft Office" (не более 10 слайдов). Защита курсового проекта осуществляется публично в присутствие всей группы студентов и принимает ее комиссия, состоящая из преподавателей кафедры механического оборудования (2 – 3 чел.).

1.6. Экзамен по дисциплине

К экзамену допускаются студенты, успешно освоившие курс, получившие положительные оценки по контрольным работам, сдавшие в срок расчетнографические задания и курсовой проект.

Подготовка к экзамену студентом осуществляется по конспекту лекций, основной и дополнительной литературе, электронным ресурсам кафедры Механического оборудования и интернет-ресурсам в соответствии с приведенным перечнем вопросов в пункте 5.1.

Студент должен самостоятельно за компьютером проработать все вышеперечисленные вопросы. При возникновении затруднений обратиться к преподавателю за консультацией.